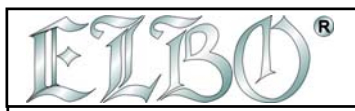

## **MIRROR OF PROGRAMS**

## **7. 8. Zrcadlení programu**

Zrcadlení uloženého programu provedete výběrem os ( X,Y ), z kterých chcete program zrcadlit.

Předtím než dáte příkaz programu funkcí RUN stiskněte F3 a vyberte X osu, ze které chcete, aby byl zrcadlen uložený program.

Zrcadlo na ose Y

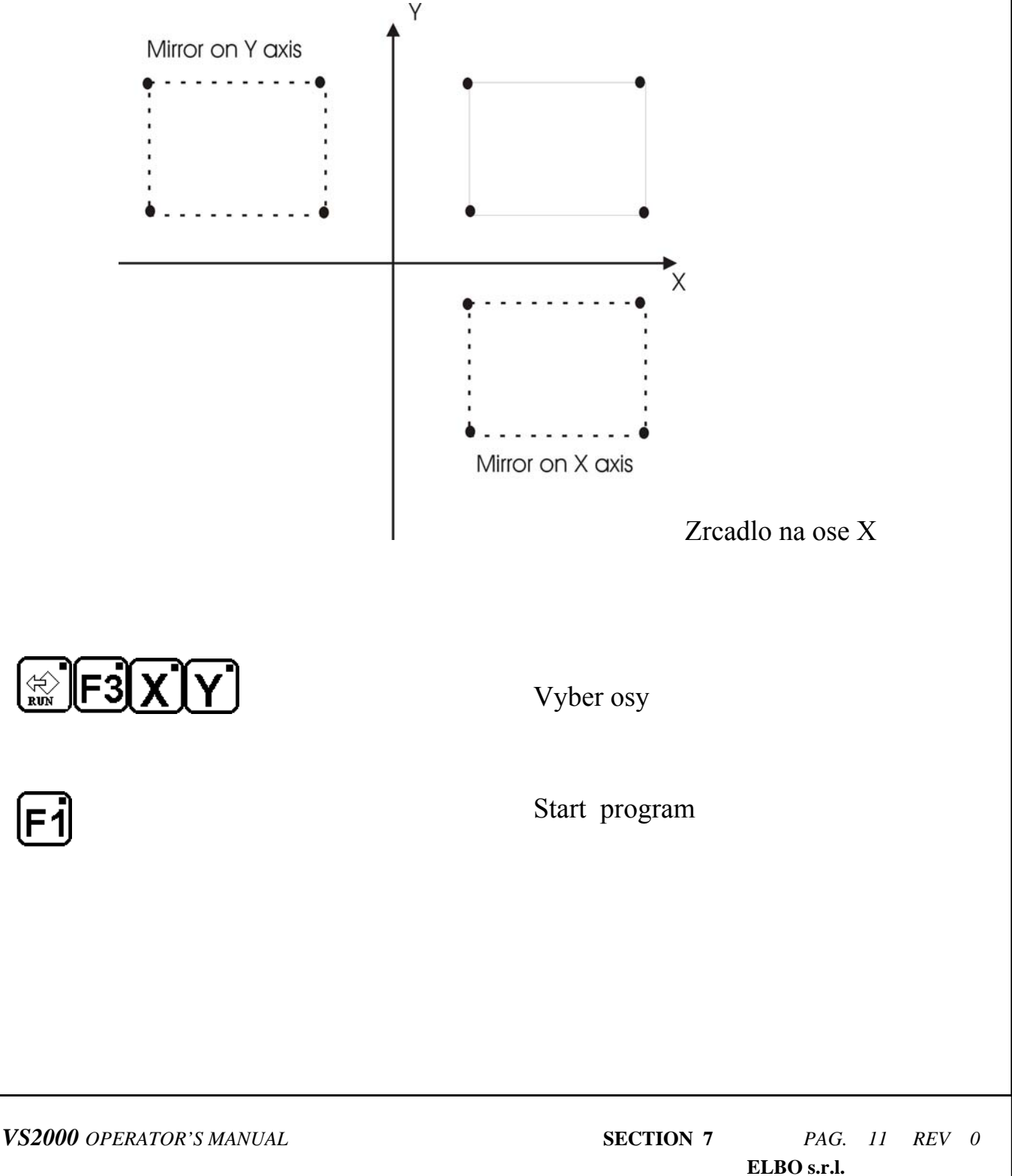